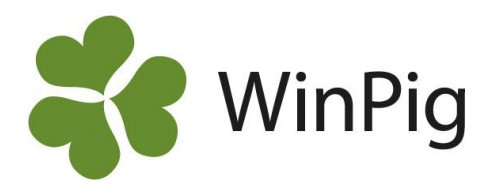

## Journalföring av flyttade djur

Alla uppgifter som behövs för att journalföra djur enligt Jordbruksverkets bestämmelser kan registreras i WinPig. Jordbruksverket "godkänner" inga dataprogram eller pappersjournaler utan det är upp till den enskilda besättningen att bokföra alla uppgifter så at de är enkla att ta fram och visa vid en eventuell kontroll.

Här följer en checklista på vad du bör kontrollera och registrera i WinPig. Du bör dock själv dessutom hålla dig uppdaterad med vilka regler som gäller, se [www.jordbruksverket.se,](http://www.jordbruksverket.se/) sök på journalföring av grisar.

- Kontrollera att alla som besättningen utbyter djur med (säljare eller köpare) finns upplagda i tabellen Generellt - **Externa kontakter**. Produktionsplatsnummer (SE-nummer) skall finnas, eller fullständigt namn och adress om det gäller någon som inte har något produktionsplatsnummer. Fyll i SE-nummer både i Kod och i fältet SE-nummer på Externa kontakter. Detta gäller inte de större slakterierna som ska ha sitt namn i kodfältet. I och med att tabellen Externa kontakter är ifylld kommer också SE-nummer att följa med då du registrerar Destination och Från bes på sålda och inköpta djur enligt nedan.
- Registrera "Från bes" på **inköpta besättningsdjur.**
- Registrera Destination på **utgångna besättningsdjur.** På avlivade och självdöda djur är detta inte obligatoriskt.
- Registrera Destination på **Ungdjur utgång**. Här registrerar man slaktgrisarna manuellt om man inte kör WinPig Slakt så att slakten hämtas automatiskt (bild 4a)
- Registrera "Från bes" på eventuella **inköpta ungdjur,** t.ex. smågrisar för slaktuppfödning (bild 4b).
- Registrera Destination på **Avelsdjur utgång,** för livdjurssäljande besättningar (bild 5)
- Registrera Ungdjur **Döda grisar** (efter avvänjning)

I WinPig finns ingen samlad lista med alla in- och utgångna djur av olika djurkategorier. För en utskriven dokumentation använder du filterraden på menyvalen nedan och väljer att skriva ut alla rapporter för t.ex. det senaste året. Lämpligen sorterade i datumordning. Det går också att spara utskrifterna som pdf-filer, t.ex. för årsvis arkivering.

Gör gärna egna layouter för ändamålet med lämpliga fält, se exempel på nästa sida.

- Besättningsdjur Aktiva. Obs! Ta bort filtret på utgångsdatum så att du får med inköpsinformation även på de utgångna. (se bild 1 på nästa sida)
- Besättningsdjur Utgångna (bild 3).
- Ungdjur utgång (bild 4a)
- Ungdjur Ingång (bild 4b)
- Avel Öronmärkta Utgångna (bild 5)
- För antal djur i besättningen ett visst datum, skriv ut Management Djurförteckning.

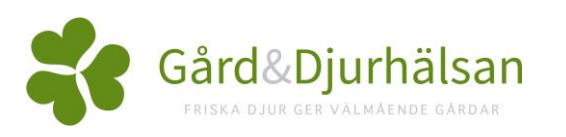

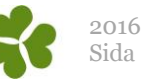

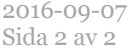

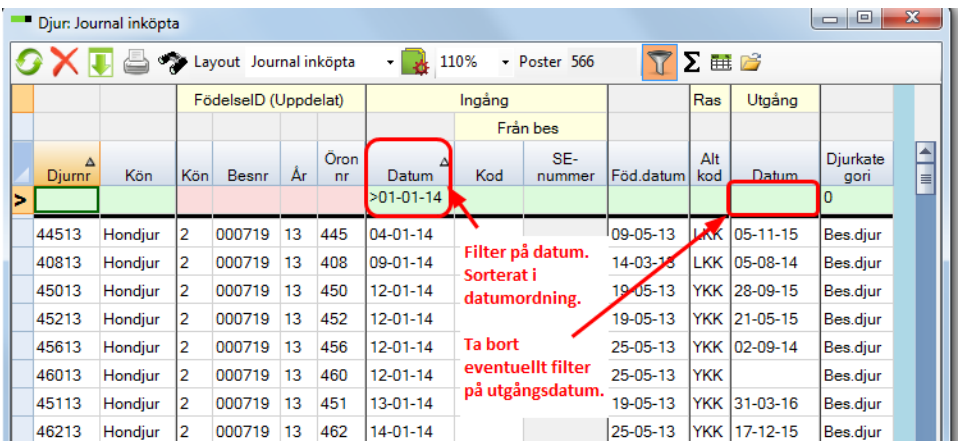

Bild 1. Inköpta besättningsdjur (gyltor, suggor, galtar)

Bild 2. Utskrift, direkt eller spara som pdf.

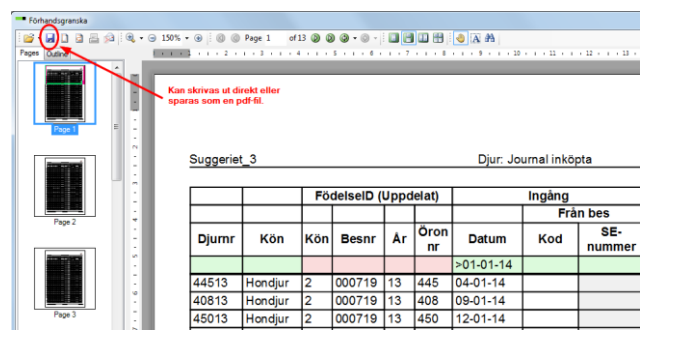

Djur: Journal utgångna

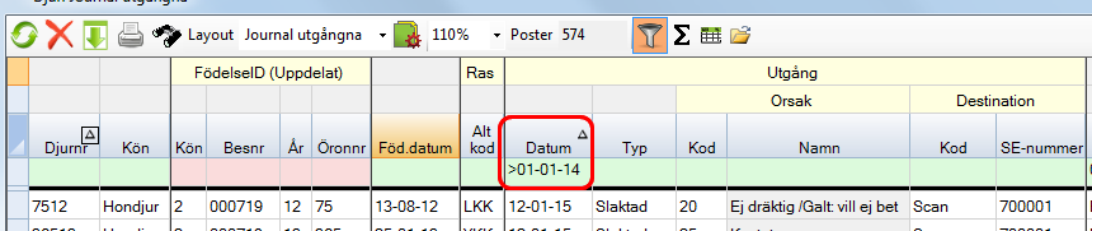

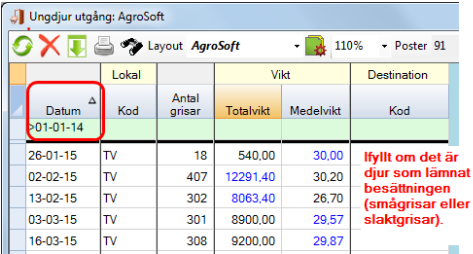

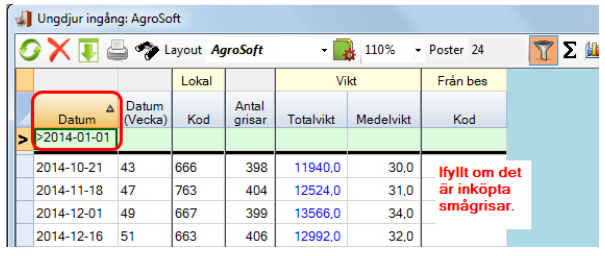

Bild 4a. Sålda smågrisar eller

slaktgrisar.

Bild 3. Utgångna besättningsdjur

Bild 4b. Inköpta smågrisar Bild 5. Sålda livdjur

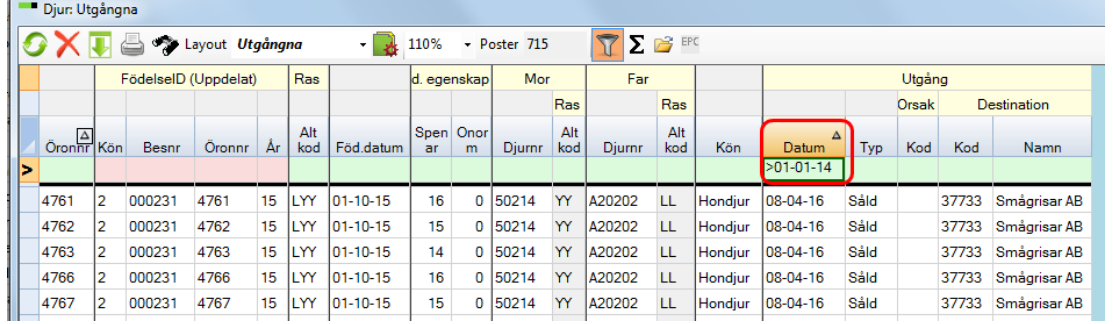